**Department of Computer Science & Engineering**

ACADEMIC YEAR 2016-2017

### A brief report on student centric activity

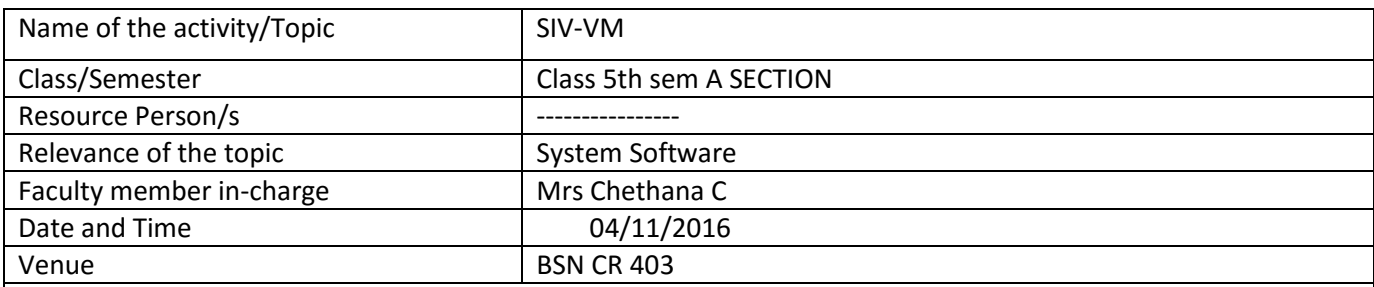

Description (Separate Annexure may be enclosed, if the description is exceeding ) Photo to be attached separately

An attempt to make an interpreter shell to interpret the SIC concept programs. This project implemented using infinite while loop in which commands are read from the user. To come out of the loop the true condition have to explicitly changed to false if the shell intercept a exit command from the user.

The basic functionalities which are there in SIC are implemented using an associative array which stores all the instruction with it function implementation.

To store the user defined variables an associative array is made which is used as a stack. Whenever user defines a new variable it added on the top of it with all the parameter like its type, length (In case of arrays), size, value. Same way the Register array is made to simulate to presence of the registers which are accessible to the CPU according to the concept.

Similarly Flags are defined using an associative array to keep track of the status of CPU and other things.

Little custom functionality are added like show Registers status, help are added to facilitate the user to get a more in depth insight of the state of the system at any point of time.

Regular expressions are extensively used in this project to match the user input with the instructions commands and the variables.

Current version of the SIC-VM able to execute following instructions

• ADD :  $A < - (A) + (m.m+2)$ 

- ADDF :  $F < (F) + (m.m+5)$
- ADDR :  $r2 < (r2) + (r1)$
- DIV : A < (A) / (m. m+2)
- DIVF : F < (F) / (m. m+5)
- DIVR :  $r2 < (r2) / (r1)$
- LDA :  $A < (m..m+2)$
- MUL :  $A < (A) * (m.m+2)$
- MULF :  $F < (F) * (m.m+5)$
- MULR : $(r2) < (r2) * (r1)$
- $SUB : A < (A) (m.m+2)$
- SUBF : A < (A) (m. m+5)
- SUBR :  $(r2) < (r2) (r1)$

Currently this is under heavy development.

It can be cloned form it source on github. Then after Installation of hhvm it can be run directly from the root folder by executing

\$ hhvm shell.php

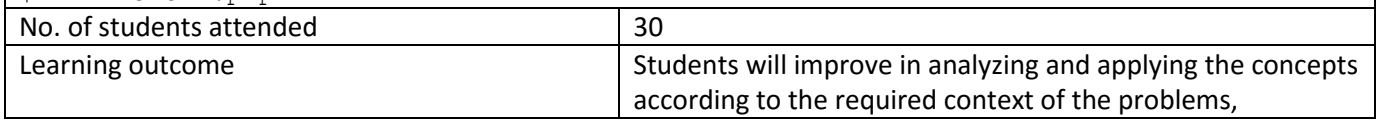

**Department of Computer Science & Engineering**

ACADEMIC YEAR 2016-2017

A brief report on student centric activity

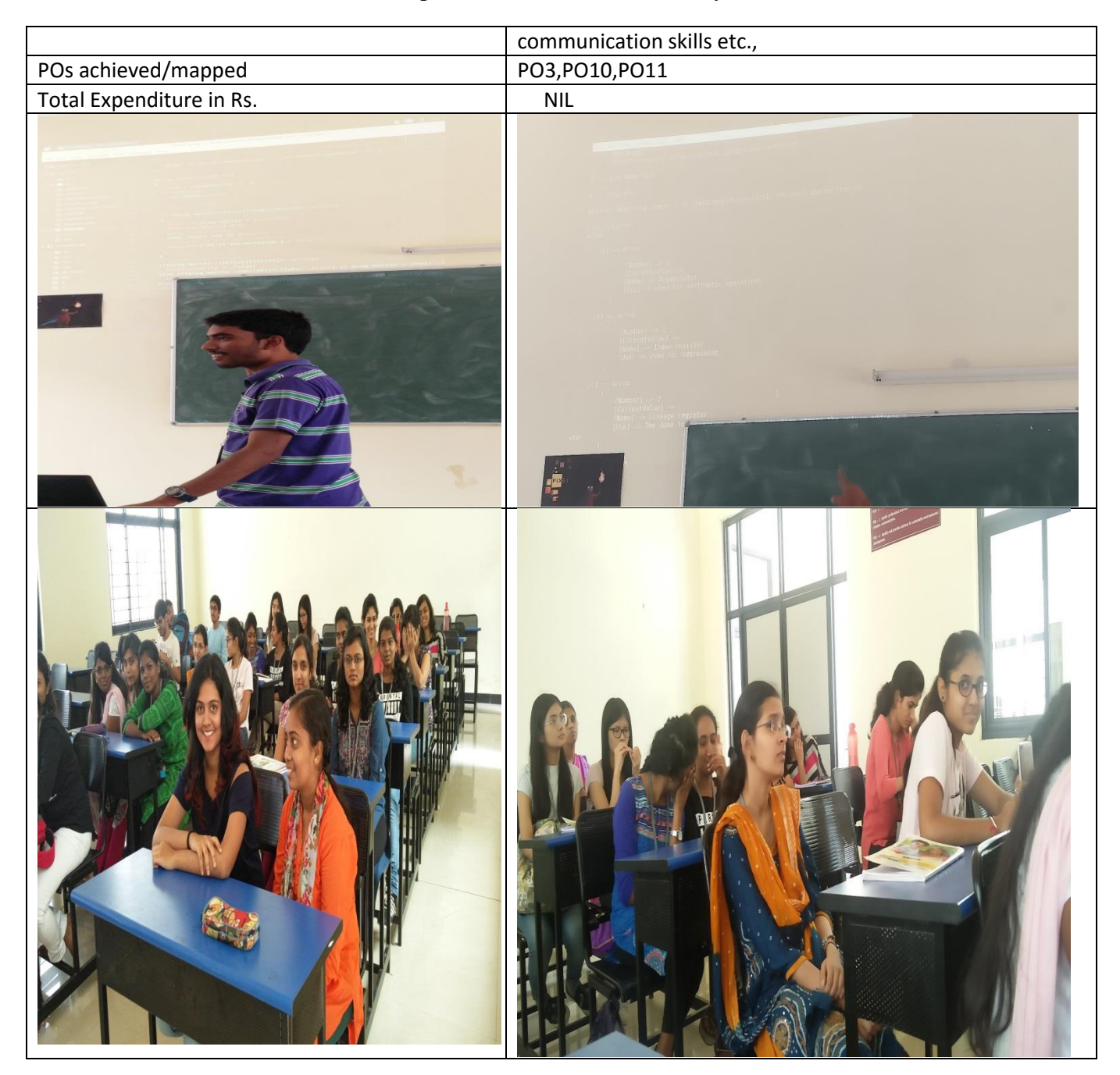

**Faculty in-charge HOD (Mrs. Chethana C)**

**Department of Computer Science & Engineering**

ACADEMIC YEAR 2016-2017

#### A brief report on student centric activity

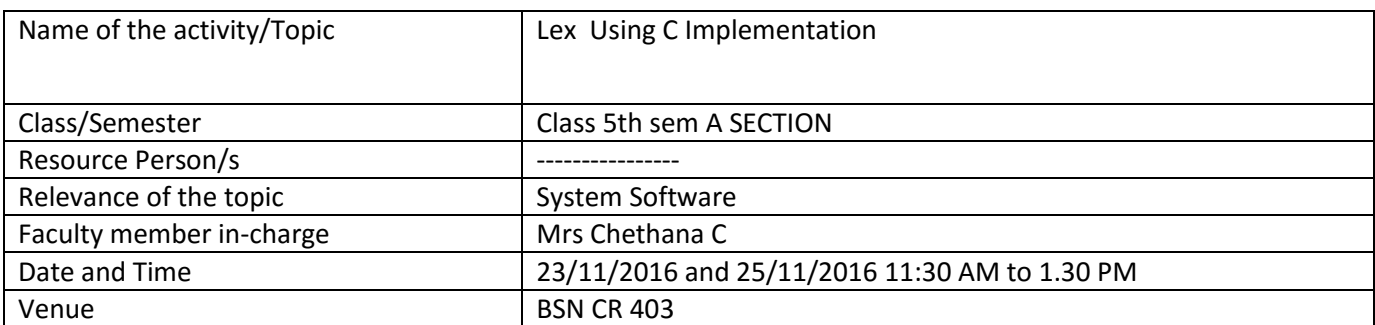

Description (Separate Annexure may be enclosed, if the description is exceeding ) Photo to be attached separately

**Problem statement:** Program to accept and recognize strings using the grammar anbn.(Where n>0).

The following program is a C implementation of a lex and yacc program. This program accepts strings and checks to see if it matches the grammar anbn. The program first sends the input string to the yyparse() function. In the yyparse() function, first we check to see if the string is of even length (since  $N(a)=N(b)$ ). If false, we call an error function. If true, we proceed to store the middle position in a variable mid.Then, using tokens generated by the function yylex(), we test the first half of the string for 'a' and the second half of the string for 'b'. If the conditons are satisfied (i.e. final state  $q1$ ), then it gives output message "Valid string".If a condition gives false at any step (i.e.final state=q2), then it calls the error function.

**Problem Statement:** Write a lexer and parser in c which checks for valid variable It is a lexer in C ... A lexer is a software program that performs lexical analysis. Lexical analysis is the process of separating a stream of characters into different words, which in computer science we call 'tokens' ...

**Problem Statement:** A lexer in C suitable for a simple command language that handles commands, numbers, strings, and new lines, ignoring white space and comment or any other example: The given lexer recognizes if given input is comment, command, text or number and in the program we are considering 3 states  $Q0, Q1$  and  $Q2$ . If the given input is starting with alphabet followed by alphabet or a number ... then it will go to Q1 state.. If the input is starting with a number it will go to Q2 state by ignoring all the spaces blanks and tabs. If it goes to Q1 state by accepting all the conditions then it is a "valid input " otherwise it prints " Invalid input".

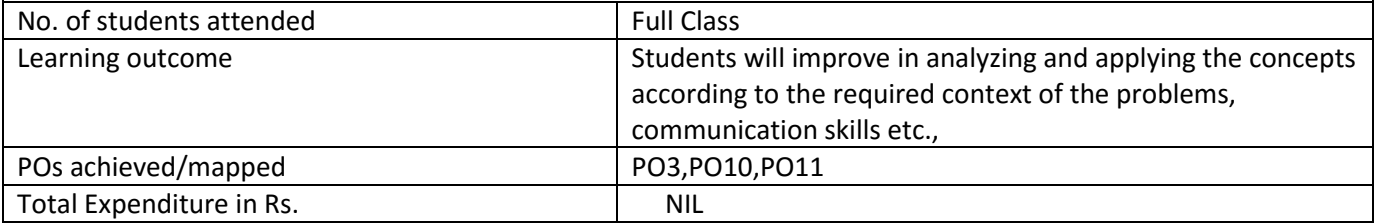

**Department of Computer Science & Engineering**

ACADEMIC YEAR 2016-2017

A brief report on student centric activity

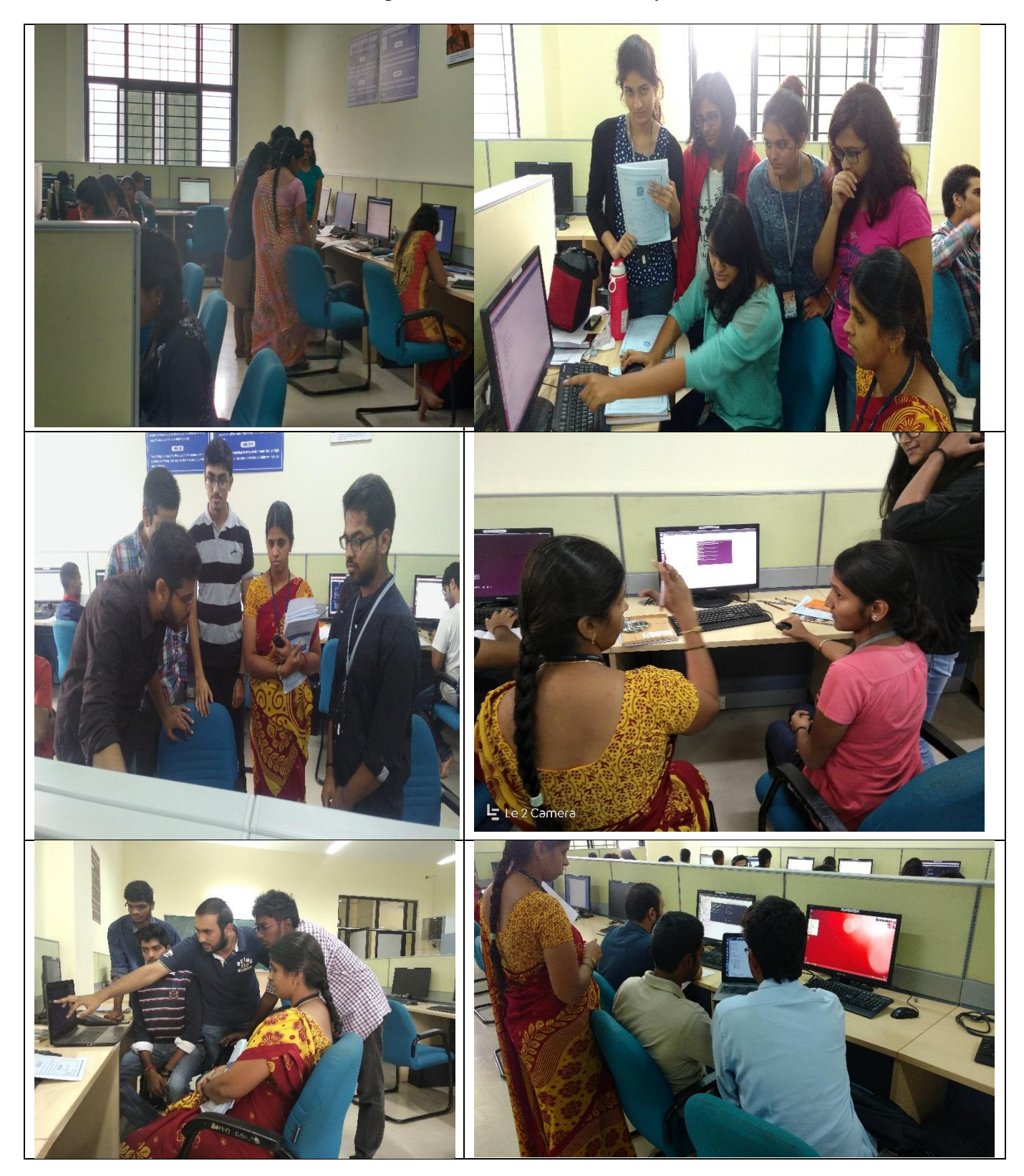

**Faculty in-charge HOD (Mrs. Chethana C)**